# **Strengthening Iowa Child Care: A Guide to Completing the Data Collection Form**

This guide includes instructions to complete the data collection form that you will receive in August. This project is supported by the following partners: Iowa Department of Health & Human Services, CCR&R, and Iowa State University.

## **Section 1: Login Screen**

1. Access the survey at: https://iastate.qualtrics.com/jfe/form/SV\_3IDGOPj3gtt0VMi Welcome to the Provider Vacancy and Capacity Form! To begin please enter your provider ID assigned to you by lowa HHS. Your provider ID is also sometimes known as a KinderTrack ID. Where do I find my provider ID? (1) If you use the provider portal it is at the top of the home screen. (2) It is also located in the upper right hand corner of any Notice of Decision (NOD) that you receive from HHS. (3) If you are a Child Development Home it is located on your registration certificate. If you need futher assistance in completing this form please click here to find your local CCR&R child care consultant. The distribution of this form is supported by the following partners, lowa Department of Health and Human Services, Child Care Resource and Referral, and lowa State University **JUAN** Health Human Rese **IOWA STATE UNIVERSITY** 2. Enter your provider ID. Follow the prompts on the login screen to find your provider ID. 3. Click the right-facing arrow.Provider ID

> STATE OF IOWA DEPARTMENT OF Health Human  $|1$ **SERVICES**

**IOWA STATE UNIVERSITY** 

### **Section 2: Welcome**

- 1. You will see your child care program's director or owner's name and the name of the child care program on the welcome page. Anyone can complete the form for your program.
- 2. Click the right-facing arrow to continue.

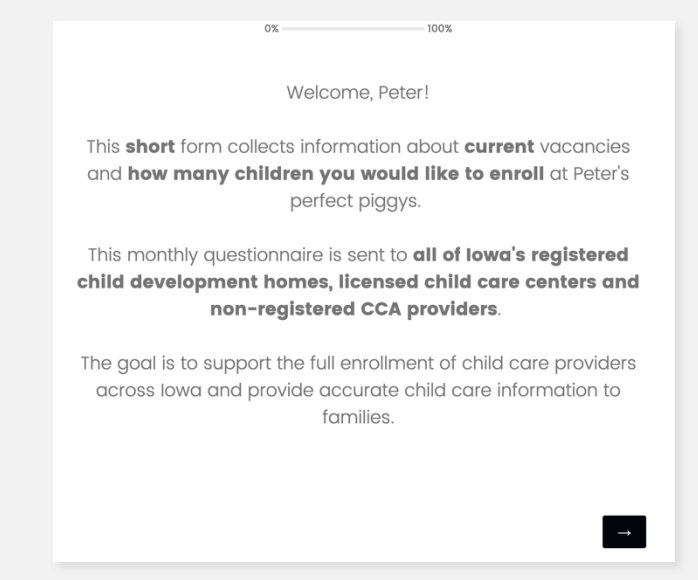

### **Section 3: Age Groups Cared For and Desired Capacity**

#### **Age Groups Cared For:**

- 1. Select the age groups of children that you currently care for or would like to care for at your child care program.
- 2. Check all age groups that apply to your child care program.
- 3. Click the right-facing arrow to continue.

The following table is used to learn about the number of slots you would like to have filled at Peter's perfect piggys, also known as "desired capacity". This is different to your licensed/registered or non-registered capacity and cannot be more than your licensed/registered capacity.

We measure desired capacity in terms of **slots**. One slot is equivalent to 1 child's full time enrollment, so for example 2 or 3 part time enrollments could be equal to 1 full-time slot.

Which age groups do you currently or want to care for at Peter's perfect piggys?

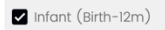

Infant  $(13-23m)$ 

 $\blacksquare$  Toddler  $(2y)$ 

Pre-School (3y)

 $\Box$  Pre-School  $(4-5y)$ 

 $\Box$  School Age  $(6y+)$ 

#### **Desired Capacity**

- 1. Enter your desired capacity number for each age group. Your desired capacity cannot exceed your licensed/registered capacity at any given time.
- 2. If you need to add more age groups or remove age groups, click the left-facing arrow to change your answers to the previous question. Otherwise, click the right-facing arrow to continue.

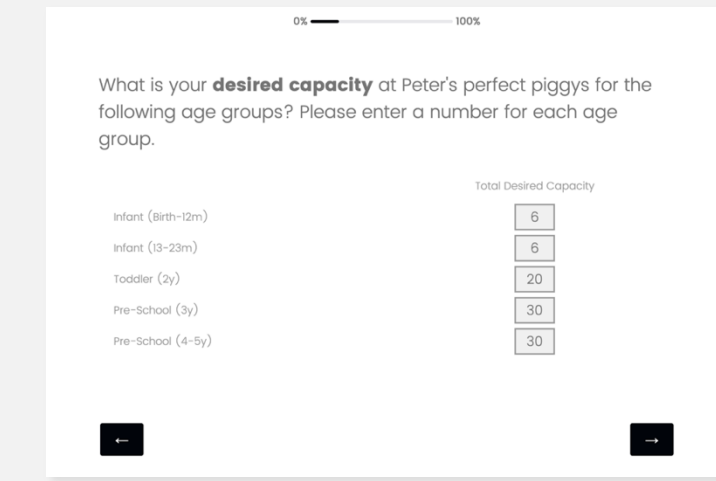

### **Section 4: Vacancies**

- 1. Select your answer and click the rightfacing arrow.
- 2. If you select 'yes,' you will be asked for more information on the next page.
- 3. If you select 'no,' you will not have any more vacancy questions

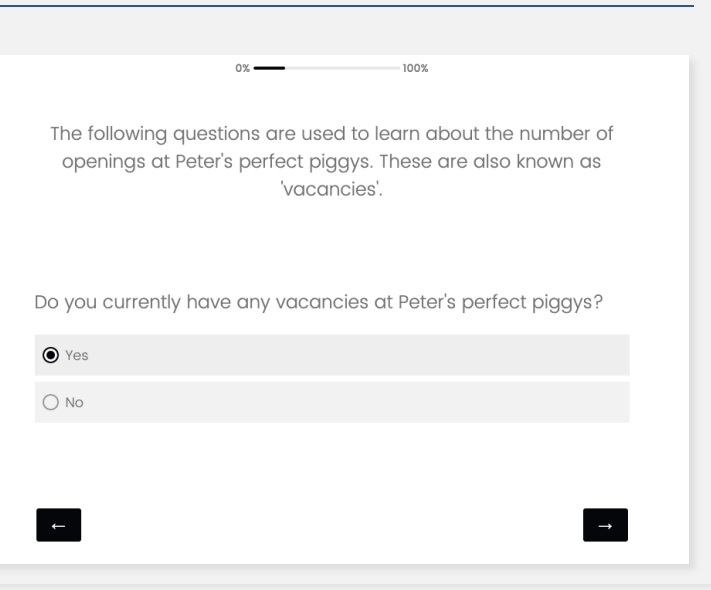

#### **Age Groups of Open Slots**

- 1. Select the box beside each age group that you have open slots.
- 2. If you need to add more age groups or remove age groups, click the left-facing arrow to change your answers to the previous question. Otherwise, click the right-facing arrow to continue.

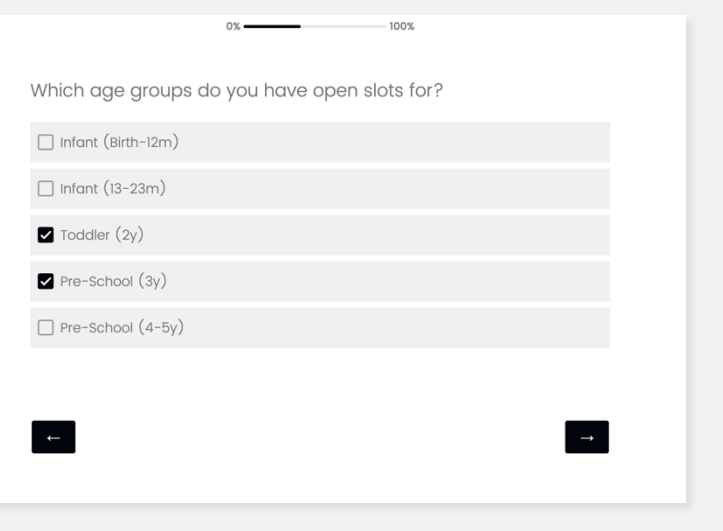

#### **Number of Open Slots**

1. Enter the number of open slots in each box for each age group (based upon your previous answer). Age groups are split into full-time and part-time slots.

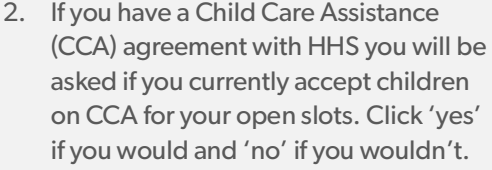

3. Select the right-facing arrow to continue.

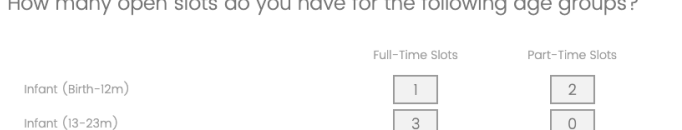

100%

 $\boxed{0}$ 

 $0\%$ 

Are you currently able to accept CCA eligible children for your openings slots?

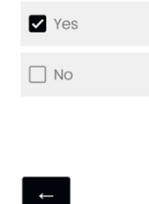

Toddler  $(2y)$ 

### **Section 5: Rates**

The next set of questions are about the rates your child care program charges families. These questions will only be asked in a calendar year.

- 1. Check the boxes beside all the options your program to charge families for child care.
- 2. You must select at least one option, but you can selee that apply.
- 3. Click the right-facing arrow to continue.

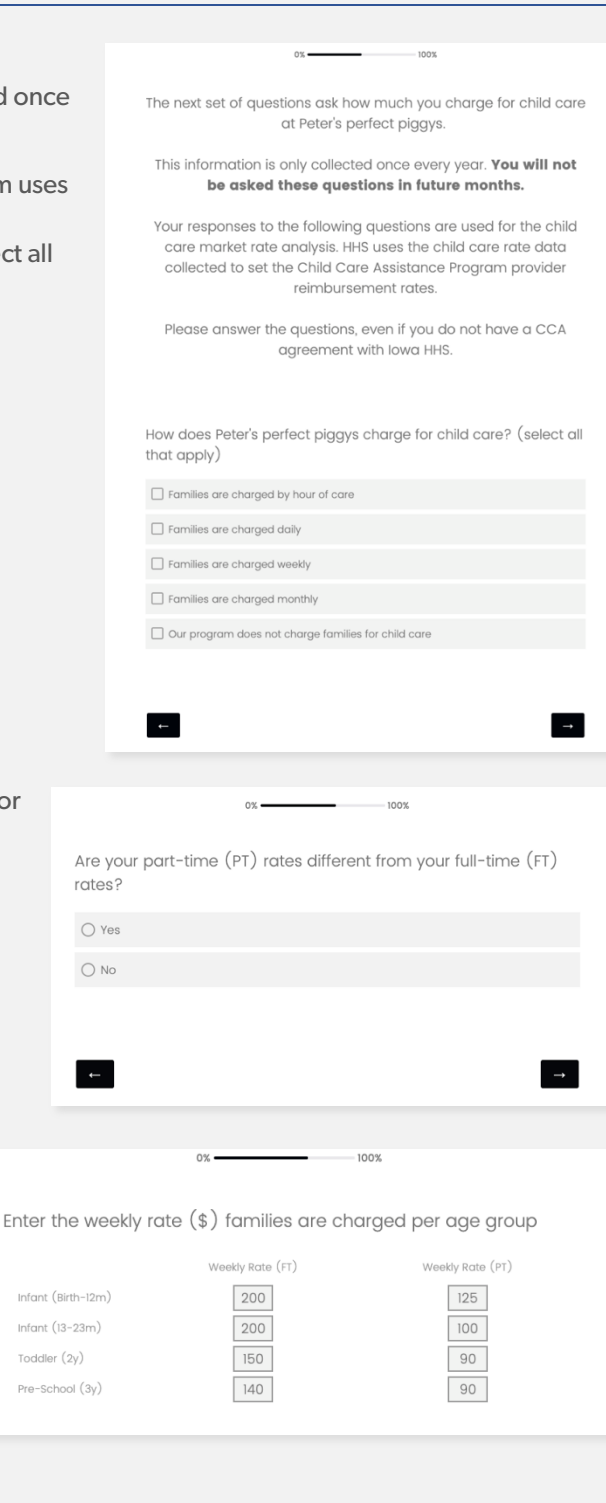

4. The next question asks if you charge different rates for part-time and full-time children. Click 'yes' or 'no' and then click the right-facing arrow to continue.

- 5. If you selected that you have different rates for part-time and full-time children, enter the rate (in dollars) that your child care program charges families for each age group. If rates do not apply in a particular circumstance, please enter 0. For example, you may not have part-time rates for infants, but have part-time rates for toddlers and preschoolers.
- 6. Once you have entered all your rates, click the right-facing arrow to continue.

# **Section 6: Thank you**

Once you reach this screen, you have completed the survey and we are grateful for your time. Thank you!

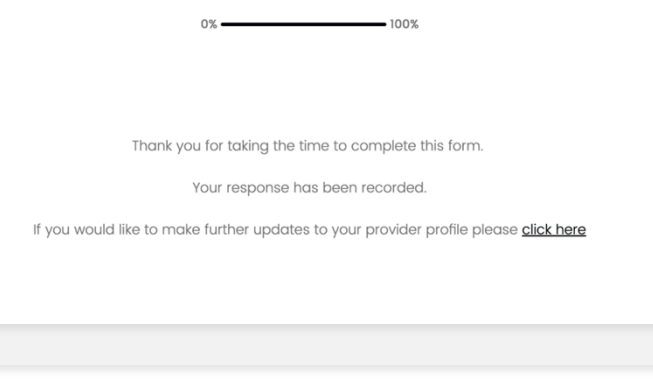